# Korte gebruiksinstructie Yealink T57W

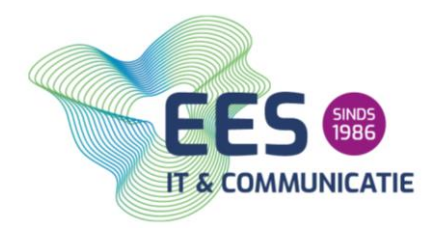

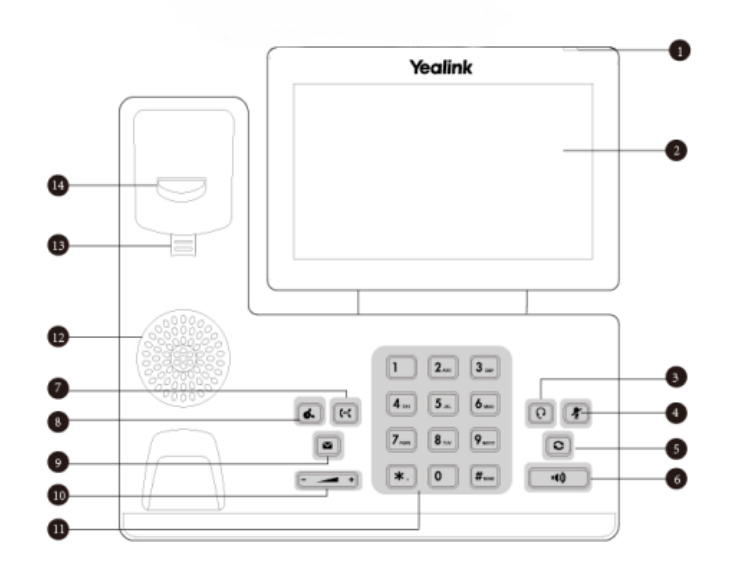

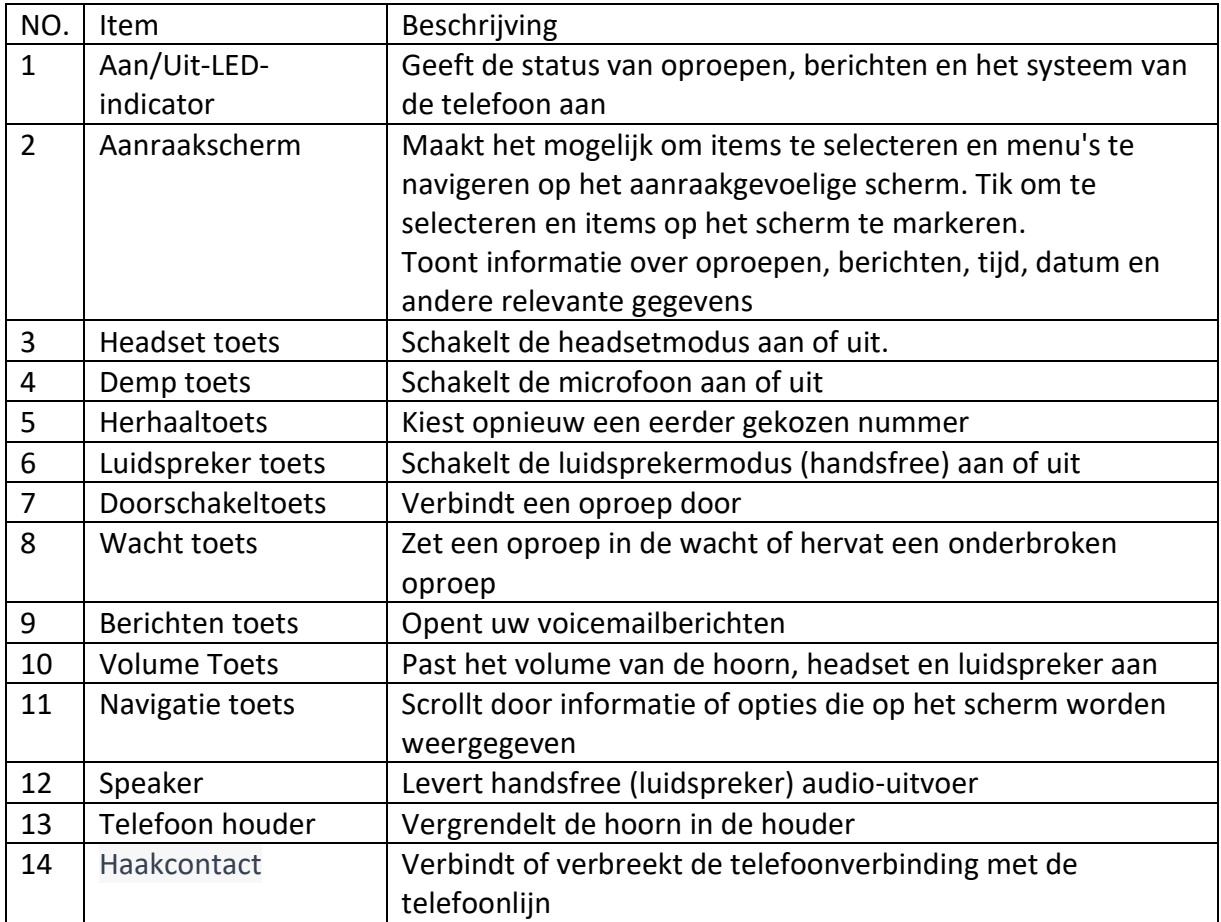

 $\leq$ 

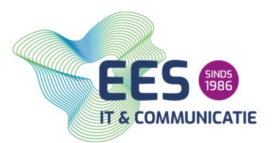

## Uitleg bij de meest voorkomende handelingen:

#### **1. Een gesprek opzetten**

- Pak de hoorn op of druk op de speakerknop om een oproep te starten.
- Voer het telefoonnummer in met het numerieke toetsenblok.
- Druk op de bel knop om de oproep te starten

Als je een oproep wilt starten via de directory of het telefoonboek, kun de deze stappen volgen:

- Druk op de directory knop op het scherm.
- Zoek naar een persoon die je wilt bellen met behulp van het navigatietoetsenblok.
- Selecteer de persoon door op de bel knop te drukken.

#### **2. Luidsprekerfunctie**

- Tijdens een gesprek druk je op de speaker knop op het scherm of op de fysieke speakerknop op de telefoon.
- Als de luidspreker is ingeschakeld, zal het scherm de melding speaker tonen en kun je het gesprek voorzetten via de luidspreker.

Als je wilt dat alle oproepen automatisch via de luidspreker worden beantwoord, kun je de volgende stappen volgen:

- Druk op de menu knop op het scherm.
- Selecteer Basic en druk op OK
- Selecteer Preference en druk op OK
- Selecteer Audio en druk op OK
- Selecteer Auto off-hook when using the speakerphone en druk op Enabled om deze functie in te schakelen
- Druk op Terug of Exit om terug te keren naar het hoofdscherm

**3. Een gesprek aannemen**

- Als de telefoon overgaat, kun je de oproep beantwoorden door de hoorn van de telefoon op de pakken of door op de speaker knop te drukken als de oproep via de luidspreker wilt beantwoorden.
- Als je een headset hebt aangesloten, kun je de oproep beantwoorden door op de headset knop te drukken
- Als je meerdere inkomende oproepen hebt, kun je een oproep beantwoorden door op de Answer knop op het scherm te drukken en vervolgens de oproep te selecteren die je wilt beantwoorden.

**4. Een tweede, derde, etc. gesprek**

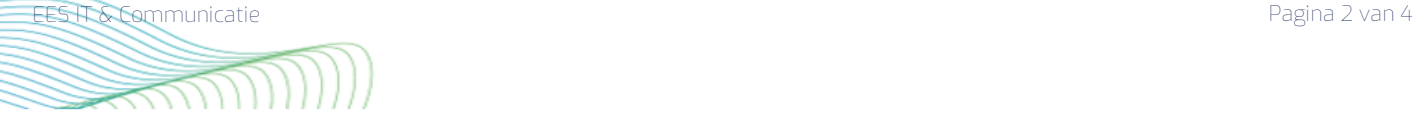

- Druk tijdens een actief gesprek op de Hold knop op het scherm of op de fysieke knop op de telefoon om het huidige gesprek in de wachtstand te zetten
- Voer het nummer in van de persoon die je wilt bellen en druk op de belknop op het scherm of op de fysieke belknop op de telefoon om de oproep te plaatsen.
- Als de persoon aan de andere kant opneemt, kun je het tweede gesprek voeren terwijl het eerste gesprek in de wachtstand staat.
- Om tussen de gesprekken te schakelen druk je op de Swap knop op het scherm of op de fysieke swapknop op de telefoon.
- Als je een van de gesprekken wilt beëindigen, selecteer je het betreffende gesprek en druk op de End knop op het scherm of op de fysieke End knop op de telefoon

**5. Een gesprek beëindigen**

- Als je de hoorn van de telefoon hebt opgenomen tijdens het gesprek, kun je deze simpelweg weer op de haak leggen om het gesprek te beëindigen.
- Als je het gesprek via de luidspreker hebt beantwoord, druk dan op de speaker knop om het gesprek te beëindigen.
- Als je een headset hebt gebruikt om het gesprek te beantwoorden, druk dan op de headset knop om het gesprek te beëindigen.

**6. Een nummer herhalen**

- Druk op de History knop op het scherm om toegang te krijgen tot de gesprekgeschiedenis.
- Zoek het nummer dat je opnieuw wilt bellen in de lijst met oproepen en selecteer het.
- Druk op de belknop op het scherm of op de fysieke belknop op de telefoon om het nummer opnieuw te bellen

**7. MUTE gebruiken (beller kan jou niet horen, jij de beller wel)**

- Tijdens een gesprek, druk op de Mute knop op het scherm of op de fysieke Mute knop op de telefoon.
- Om de microfoon weer in te schakelen, druk op de Mute knop op het scherm of op de fysieke Mute knop op de telefoon.

**8. Beller in de wacht zetten**

- Tijdens een actief gesprek, druk op de Hold knop op het scherm of op de fysieke Hold knop op de telefoon.
- Om de beller terug te halen van de wachtstand, druk opnieuw op de Hold knop op het scherm of op de fysieke Hold knop op de telefoon.

**9. Gesprek doorverbinden**

- Druk tijdens het actieve gesprek op de Hold knop op het scherm of op de fysieke Hold knop op de telefoon.
- Het eerste gesprek wordt nu in de wacht gezet op en de beller zal muziek of een wachttoon horen terwijl hij of zij wacht.

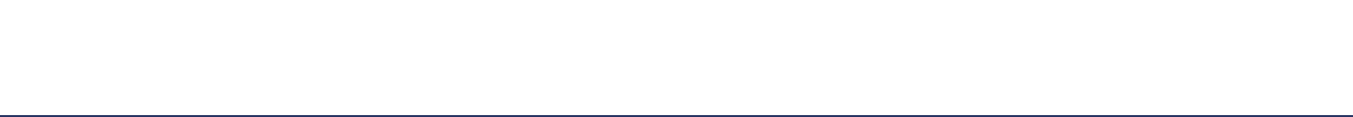

**IT & COMMUNICATIE** 

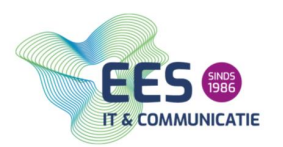

- Om het eerste gesprek weer op de te halen, druk op de Resume knop op het scherm of op de fysieke resume knop op de telefoon.
- Het eerste gesprek wordt hervat en het tweede gesprek wordt in de wacht gezet.

**10. Een conference call opzetten**

- Plaats de eerste oproep naar het eerste telefoonnummer dat je aan de conference call wilt toevoegen. Dit kan handmatig worden gedaan door het telefoonnummer in te voeren of door de contactenlijst te gebruiken.
- Nadat het eerste gesprek tot stand is gebracht, druk je op de "Conf" (Conference) knop op de telefoon. Deze knop bevindt zich meestal op het telefoonpaneel of op het touchscreen van de Yealink T57W.
- Er wordt een nieuw gesprek gestart en het eerste gesprek wordt in de wachtstand geplaatst. Voer het telefoonnummer in of selecteer het contact dat je wilt toevoegen aan de conference call.
- Wanneer het tweede gesprek tot stand is gebracht, druk je opnieuw op de "Conf" knop op de telefoon. Hiermee voeg je het tweede gesprek toe aan de conference call.
- Herhaal stap 3 en stap 4 totdat alle gewenste deelnemers zijn toegevoegd aan de conference call.
- Zodra alle deelnemers zijn toegevoegd, kun je beginnen met de conference call. Alle deelnemers kunnen nu met elkaar spreken.
- Om een deelnemer uit de conference call te verwijderen, selecteer je het gesprek op het scherm en druk je op de "Split" (Splitsen) knop. Hiermee kun je individuele gesprekken scheiden van de conference call.

### **12. De telefoon op NIET STOREN zetten (DND)**

- Druk op de DND knop op het scherm of op de fysieke DND knop op de telefoon. Dit kan een enkele keer zijn, of meerdere keren afhankelijk van de instellingen van de telefoon.
- Het DND-icoontje wordt weergegeven op het scherm van de Yealink T57W, wat aangeeft dat het apparaat nu op de DND-modus staat.
- Om het DND te deactiveren druk op nieuw op de DND knop op het scherm of op de fysieke DND knop op de telefoon.

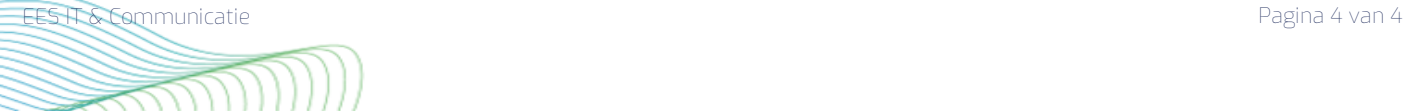